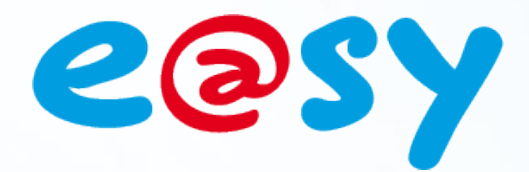

DTE050 F

– V1.0

 $-02/15$ 

# **Manuel d'utilisation Protocole IEC 60870-5-102**

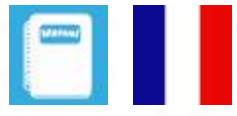

**Home II - 138.Avenue Léon Bérenger 06706 – Saint Laurent du Var Cedex Tel : 04 93 19 37 37 - Fax : 04 93 07 60 40 - Hot-line : 04 93 19 37 30** Site **WWW.WI** 

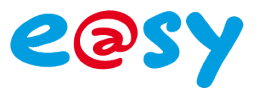

## **SOMMAIRE**

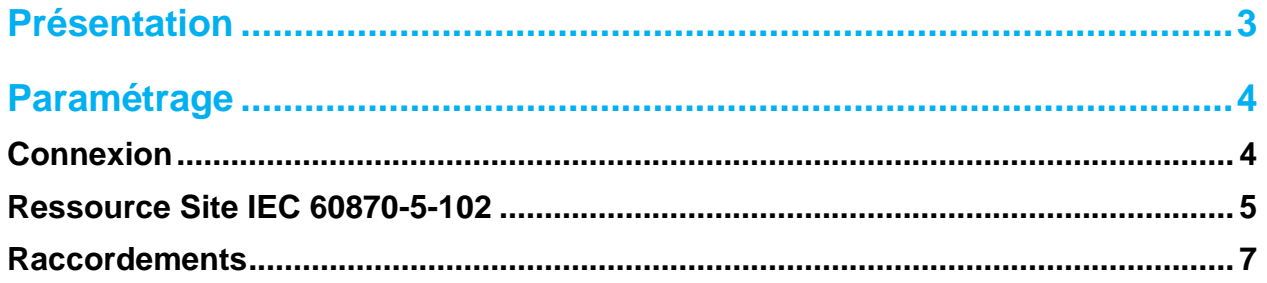

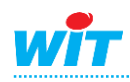

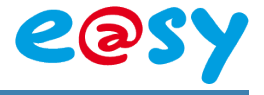

#### <span id="page-2-0"></span>**Présentation**

IEC 60870-5-102 est un protocole standard international. Il permet la communication entre une unité centrale et des compteurs électriques, en particulier dans le secteur énergétique. Le protocole102 sert à transmettre les quantités énergétiques des compteurs électriques.

Le compteur de référence est de marque ITRON et de type ACE6000 type 662.

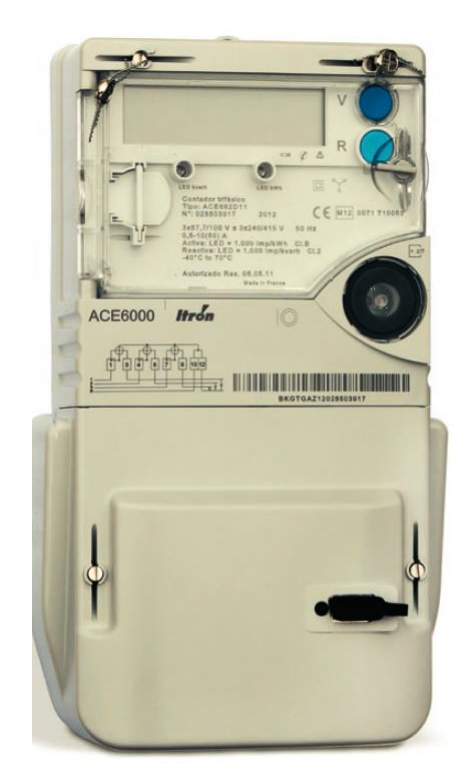

La ressource Site IEC 60870-5-102 est disponible à partir de la version 7.1.0 de l'e@sy.

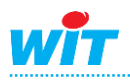

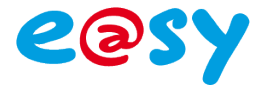

#### <span id="page-3-0"></span>**Paramétrage**

#### <span id="page-3-1"></span>**Connexion**

Dans le menu **Configuration ► Réseau ► Extension PLUG517….** :

**Etape 1** Paramétrer la liaison RS232 :

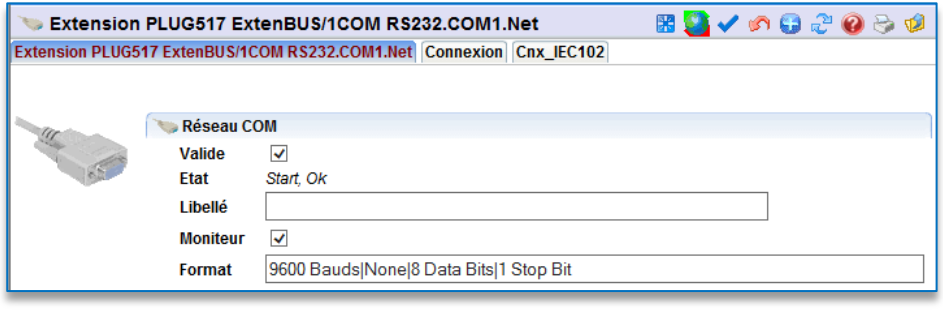

**9600 Bauds - 8 bits - Sans parité – 1 Stop Bit**

**Etape 2** Ajouter une nouvelle connexion :

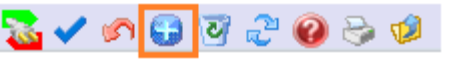

**Etape 3** Renseigner les paramètres suivants :

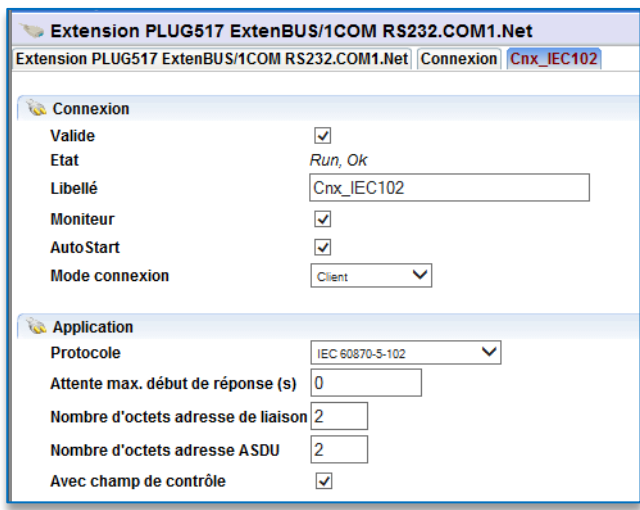

#### **Connexion Valide Active/Désactive la connexion Etat** Etat de la connexion. **Libellé** Libellé de la connexion. **Moniteur** Valide/Dévalide le moniteur de la connexion. **AutoStart** *Validé.* **Mode connexion** *Client.* **Application** Protocole **Sélectionner IEC 60870-5-102. Attente max début de réponse** Délai d'attente d'une réponse (0). **Nombre d'octets adresse de ….** Nombre d'octets de l'adresse de liaison (2). **Nombre d'octets adresse ASDU** Nombre d'octets de l'adresse ASDU (2).

**Avec champ de contrôle** *Validé.*

**\* ASDU** : **A**pplication **S**ervice **D**ata **U**nit (adresse de l'esclave).

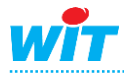

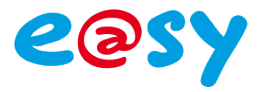

### <span id="page-4-0"></span>**Ressource Site IEC 60870-5-102**

Dans le menu **Paramétrage ► Ressources** :

- **Etape 1** Ajouter une ressource « Site IEC 60870-5-102 » ; dossier « Compteur communiquant » :
	- Compteur communicant **FRANCIST Site Compteur PME-PMI ED** Site EURIDIS Site EURIDIS PLUG Site IEC 60870-5-102 : M-B Site M-Bus MB Site M-Bus PLUG Fine Site Télé-Info Client

**Etape 2** Renseigner les paramètres de communication :

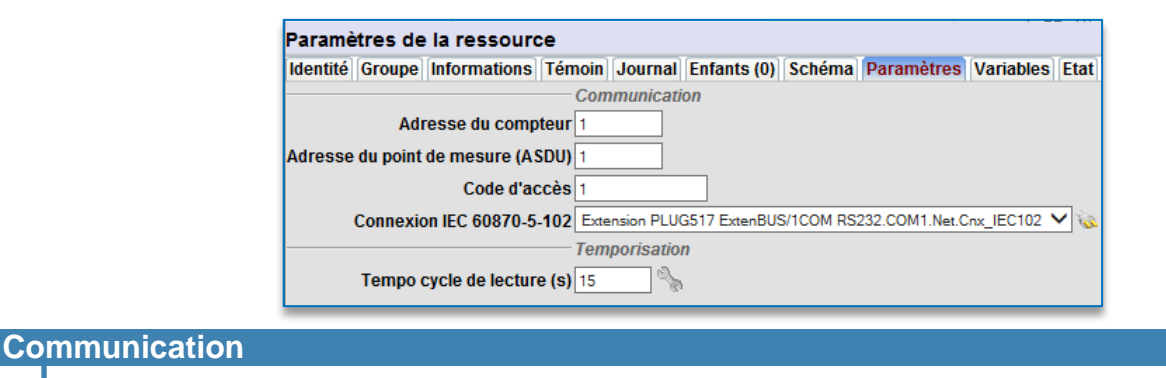

**Code d'accès** Code d'accès du compteur.

Adresse du compteur **Adresse du compteur** Adresse du compteur en décimal. **Adresse du point ….** Adresse du point de mesure (ASDU).

**Connexion IEC 60870…** Sélectionner la connexion créée précédemment.

**Temporisation**

**Temporisation** Temporisation du cycle de lecture en secondes.

**Etape 3** Sélectionner les variables souhaitées dans l'onglet « Variables » :

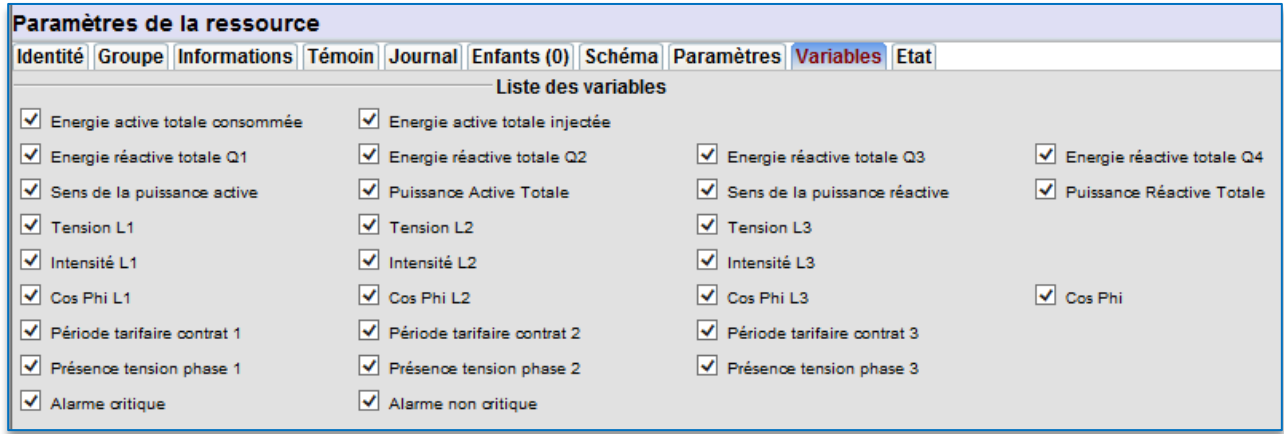

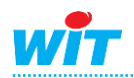

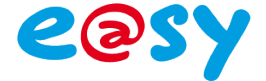

**Etape 4** Affichage des paramètres du compteur dans l'onglet « Etat » :

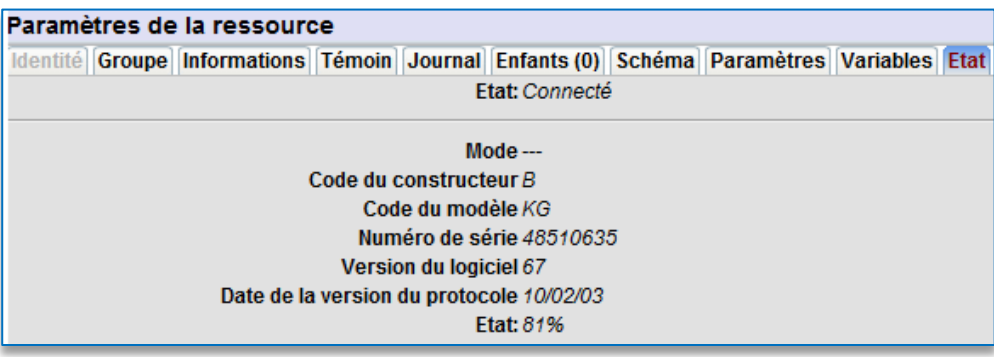

#### Détails de la ressource :

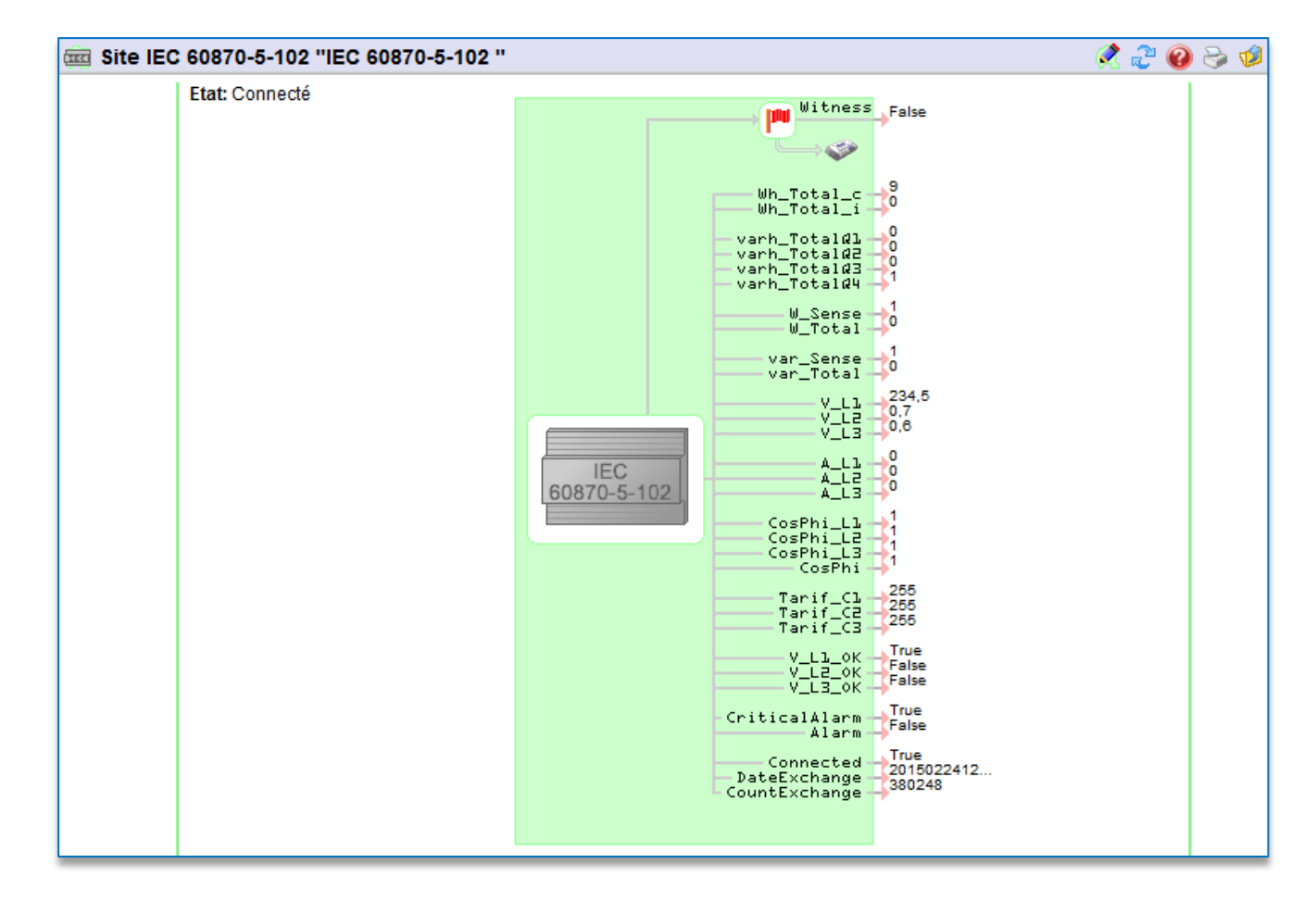

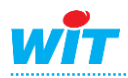

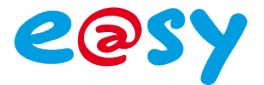

#### <span id="page-6-0"></span>**Raccordements**

Le compteur possède une prise dB9 mâle sur sa face avant.

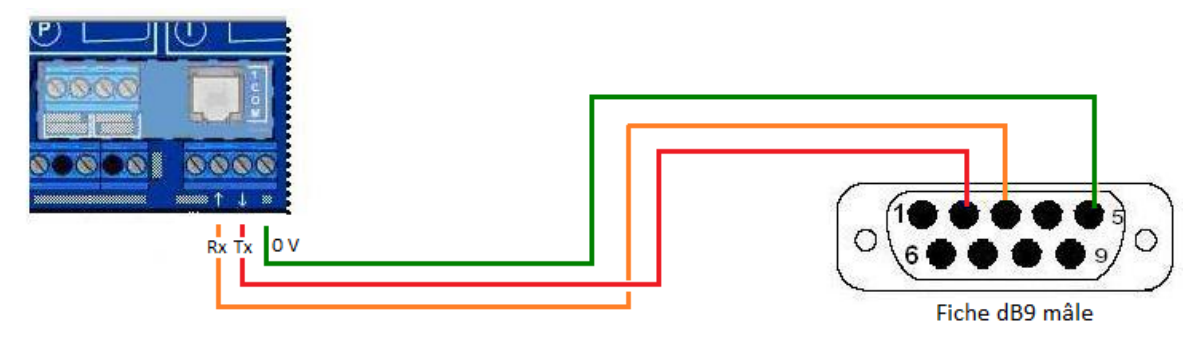

e@sy (PLUG517)

**Compteur ACE6000** 

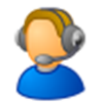

Pour toute information complémentaire, notre support technique est joignable à : [hot-line@wit.fr,](mailto:hot-line@wit.fr) sur [www.wit-square.fr](http://www.wit-square.fr/) ou au 04.93.19.37.30.

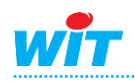